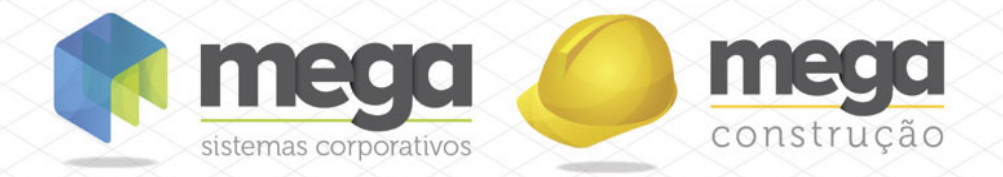

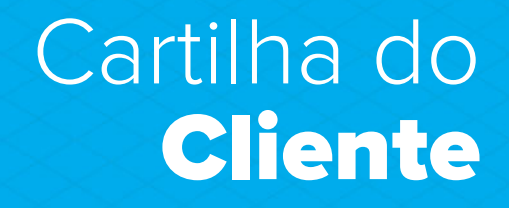

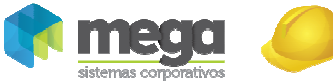

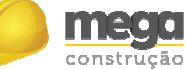

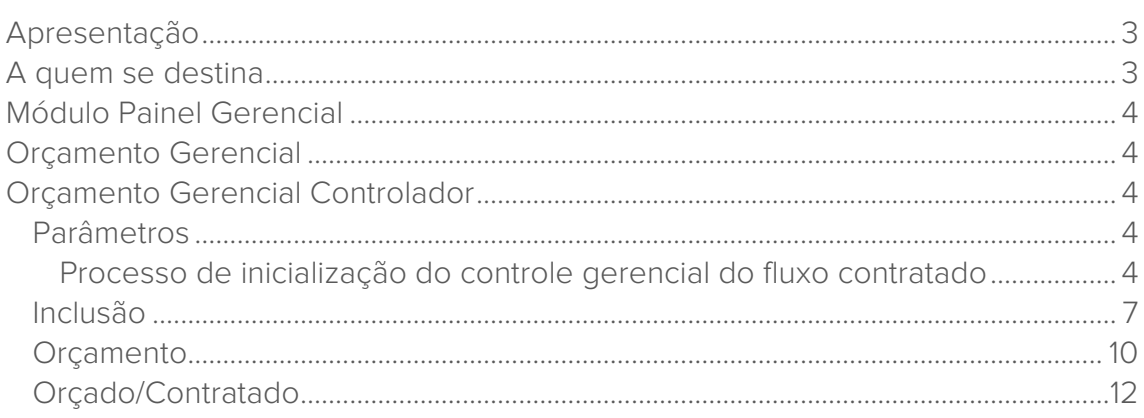

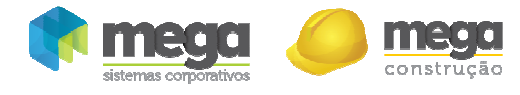

## Apresentação

Este documento tem como objetivo apresentar os processos padrões do sistema, conhecidos durante os treinamentos de Implantação.

Aqui você encontrará de forma detalhada todas as informações necessárias para auxiliá-lo em futuros cadastros após a implantação.

## A quem se destina

Clientes Mega Construção.

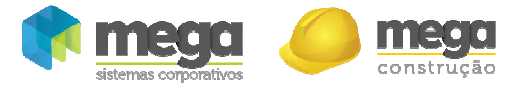

## Módulo Painel Gerencial

# Orçamento Gerencial

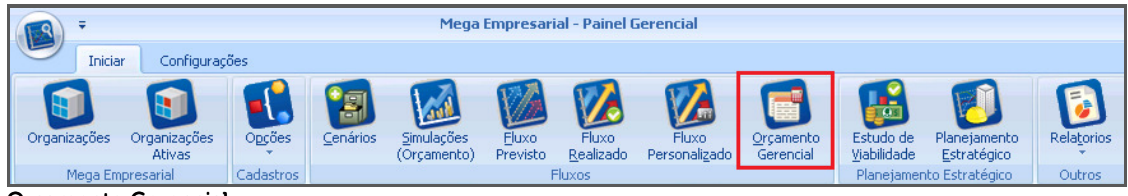

Orçamento Gerencial Orçamento Gerencial

## Orçamento Gerencial Controlador

Tipo de orçamento que possibilita o controle do fluxo contratado de acordo com o planejamento da verba no fluxo previsto.

O processo do Orçamento Gerencial Controlador foi projetado para atender todas as áreas de uma empresa, possibilitando planejar os orçamentos e acompanhar os seus respectivos fluxos contratados, bloqueando os lançamentos que não foram planejados evitando que os gastos ultrapassem as previsões orçamentárias.

Quando os valores são bloqueados, são emitidas mensagens em cada lançamento informando que não há verba disponível para aquele determinado gasto.

## Parâmetros

Caminho: Painel Gerencial >> Opções >> Cadastros >> Parâmetros >> Orçamento **Gerencial** 

#### Processo de inicialização do controle gerencial do fluxo contratado

O processo de inicialização indicará a data inicial que serão criados os orçamentos gerenciais controladores, de duas maneiras:

1ª Opção – Permite inicializar o controle no exato momento que pressionar o botão "Iniciar Controle Gerencial Orçamentário", porém somente deverá ser utilizada esta opção caso tenha certeza de que somente serão criados orçamentos gerenciais controladores com períodos futuros, ou seja, para controlar a verba a partir do próximo mês da data de implantação do controle gerencial;

 $2<sup>a</sup>$  Opção – O processo de inicialização irá importar o fluxo contratado das origens desde o início do ano corrente para o controle gerencial, este processo poderá levar alguns minutos devido à grande quantidade de informação durante o período, porém será possível criar orçamentos gerenciais controladores com o período desde o início do ano corrente.

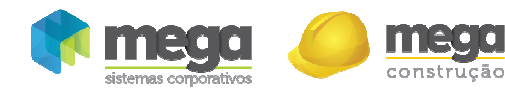

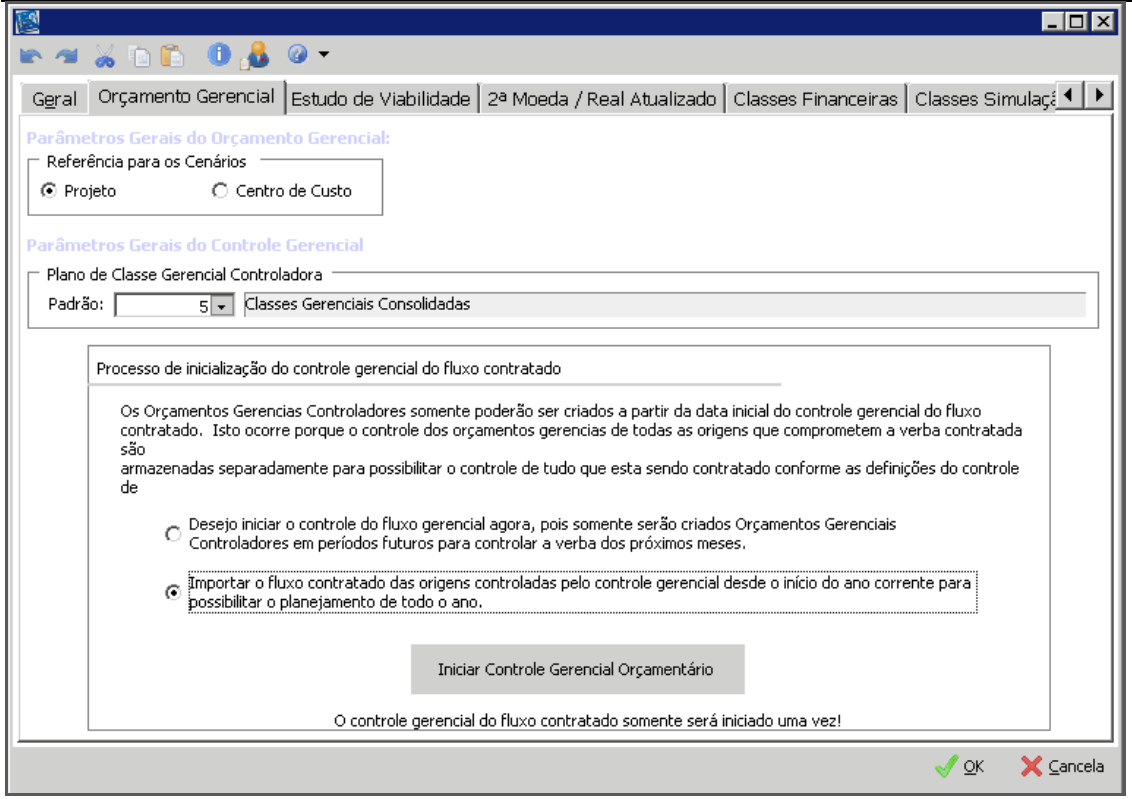

Parâmetros – Orçamento Gerencial

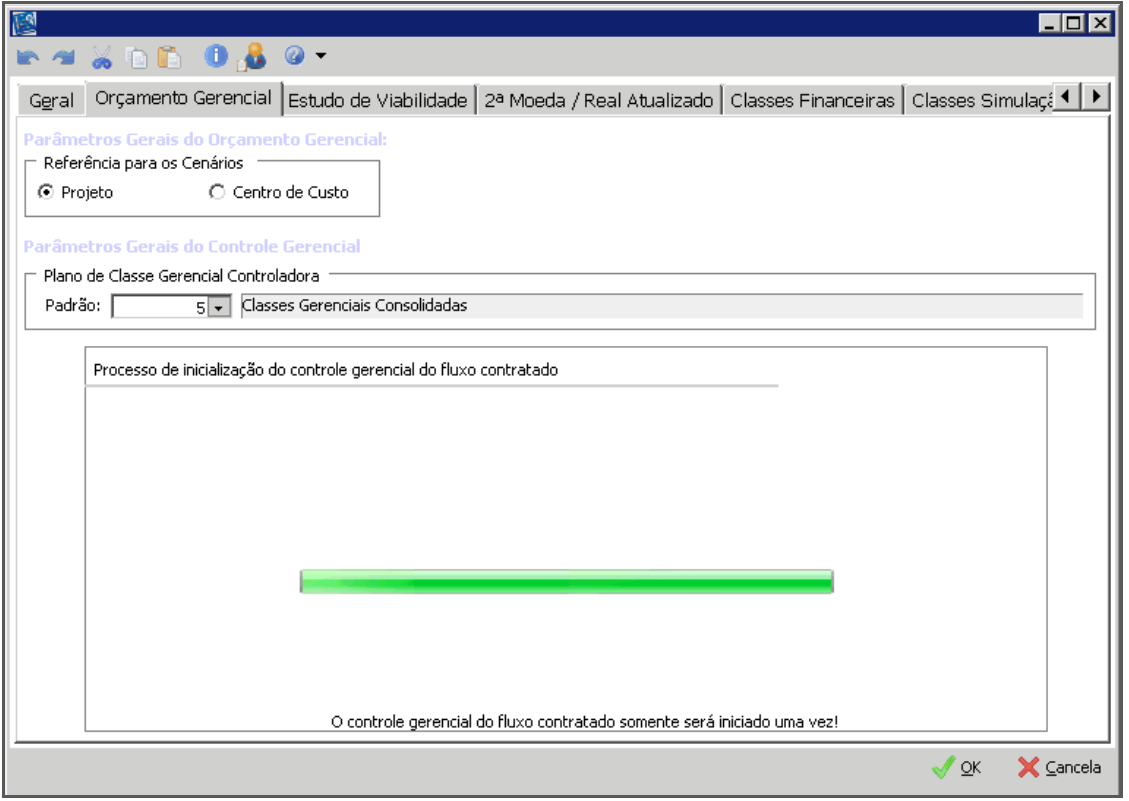

Parâmetros – Orçamento Gerencial

 **O processo de inicialização do controle gerencial do fluxo contratado somente será executado uma única vez na filial. No lugar deste processo serão apresentados os parâmetros do Controle Gerencial.**

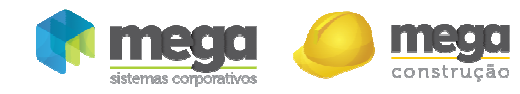

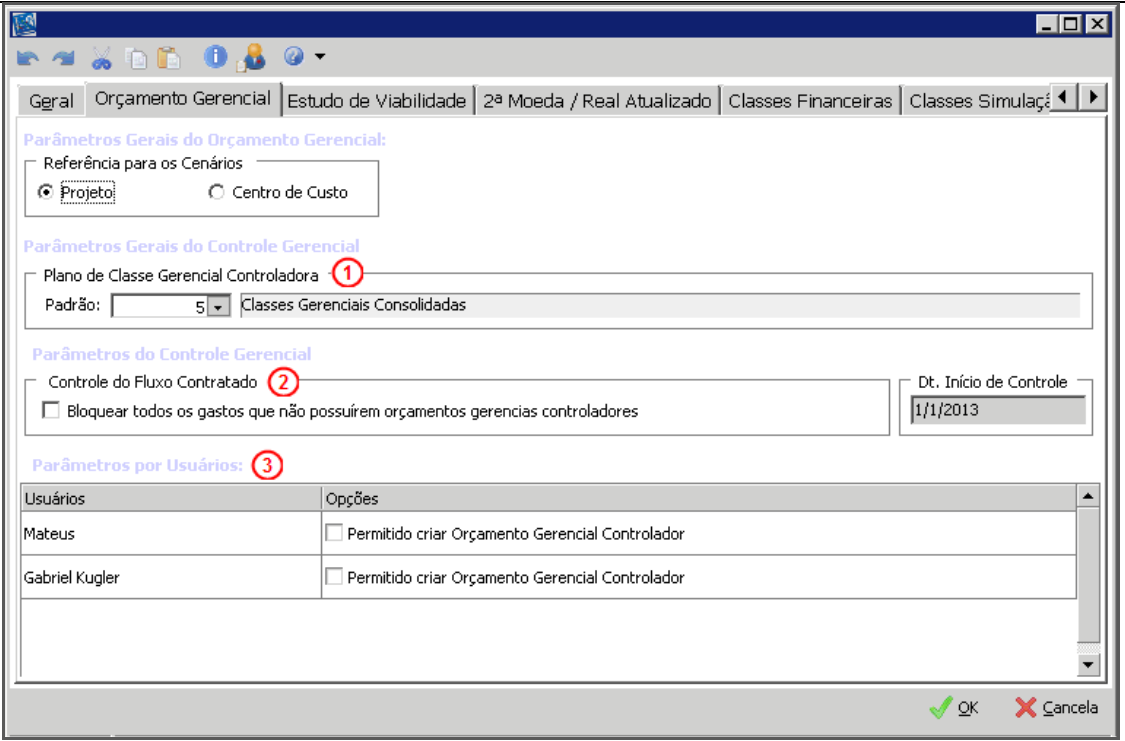

Parâmetros – Orçamento Gerencial

Plano de Classe Gerencial Controladora (1) – Para iniciar a utilização do orçamento gerencial controlador é imprescindível a vinculação de um plano de classe gerencial controlador, pois é com base neste plano que será controlado a verba em todas as filiais. Caso esta classe gerencial controladora seja trocada, todos os orçamentos gerenciais deixarão de ser do tipo "Controlador" e passarão a ser do tipo "Orçamentário" (simples). Ao gravar o Plano de Classe Gerencial Controladora será validado a existência de alguma classe financeira vinculada em mais de uma classe gerencial, pois não é permitido utilizar um plano que possua uma classe financeira duplicada, sendo necessário ajustá-lo;

Bloquear todos os gastos que não possuírem orçamentos gerenciais controladores (2) – Deverá ser utilizado somente quando todas as áreas da empresa possuírem os seus respectivos orçamentos gerenciais controladores em uso e com o seu responsável em sintonia com as áreas do seu planejamento. Pois, ao marcá-lo, somente será possível comprometer a verba quando possuir um orçamento gerencial controlador com saldo para o documento;

Parâmetros por Usuário (3) - Definição de usuários que terão permissão para criar um orçamento controlador. Somente com a permissão concedida é que serão habilitadas as opções para criar um novo orçamento gerencial controlador e consolidado controlador. Porém, mesmo que não possua tal permissão, ainda assim será possível visualizar os orçamentos controladores compartilhados e até mesmo editá-los, se o responsável pelo orçamento compartilhado conceder tal privilégio.

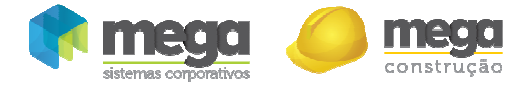

 **Somente existirá um único orçamento gerencial controlador para a classe gerencial, centro de custo, projeto no período e na filial que o orçamento for criado.** 

Caminho: Construção >> Painel Gerencial >> Orçamento Gerencial

Para criar um orçamento gerencial controlador, na opção de inserção de orçamentos, devemos selecionar a opção "Criar novo orçamento controlador".

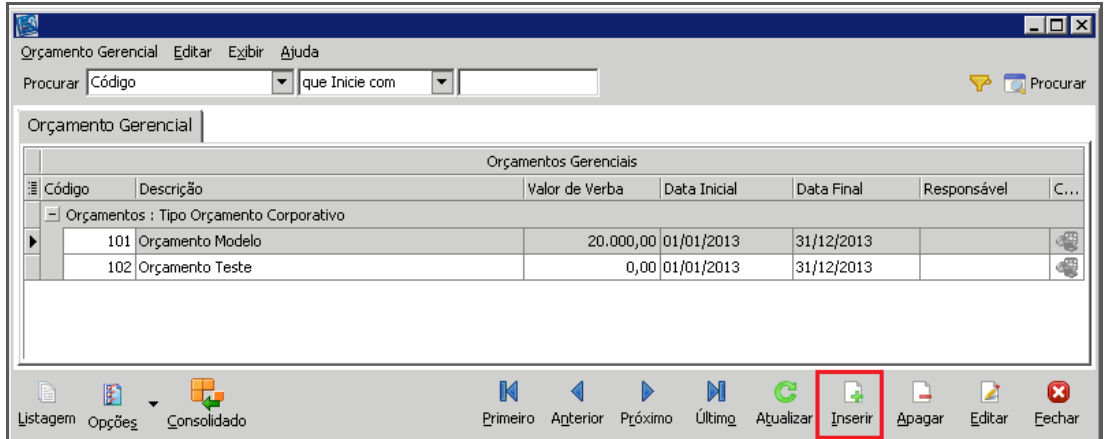

Orçamento Gerencial Orçamento Gerencial

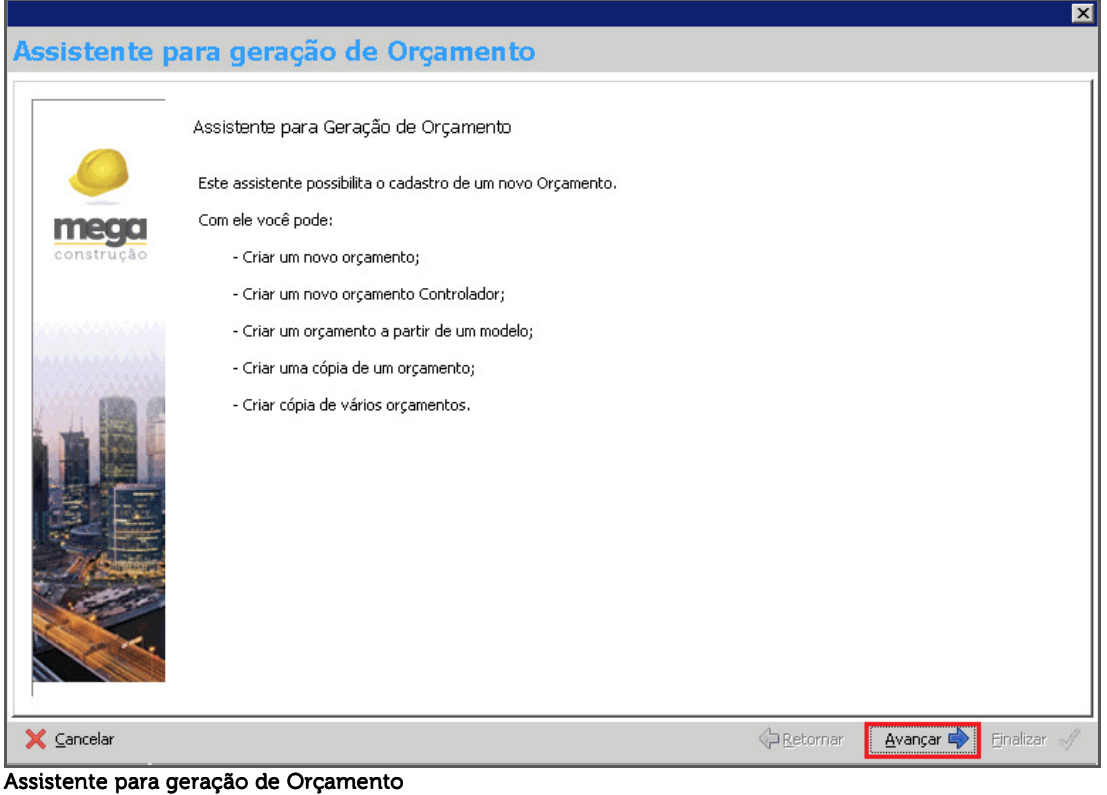

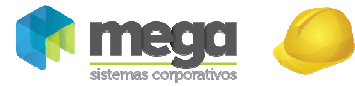

construção

Cartilha do Cliente – Painel Gerencial / Orçamento Gerencial

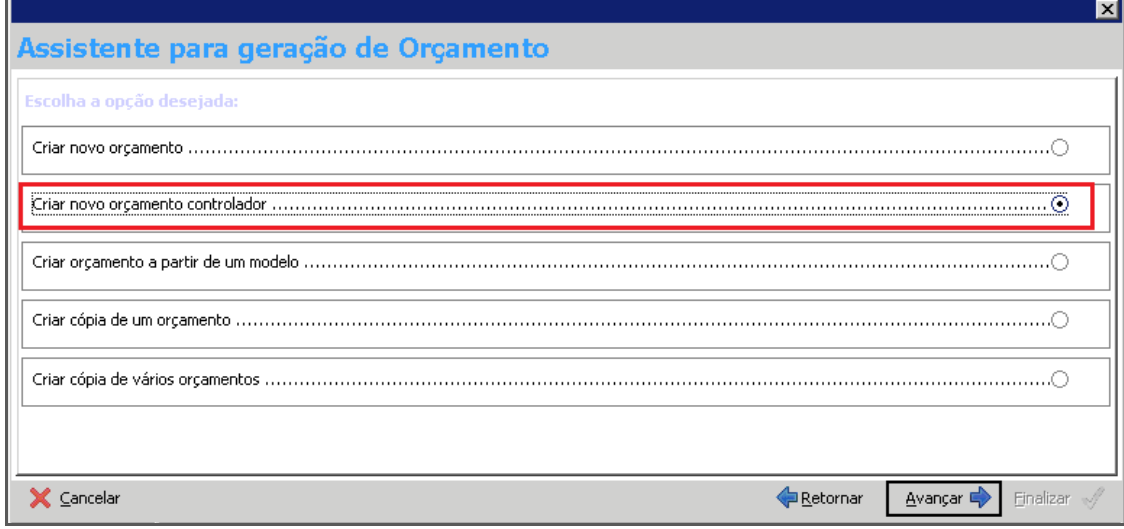

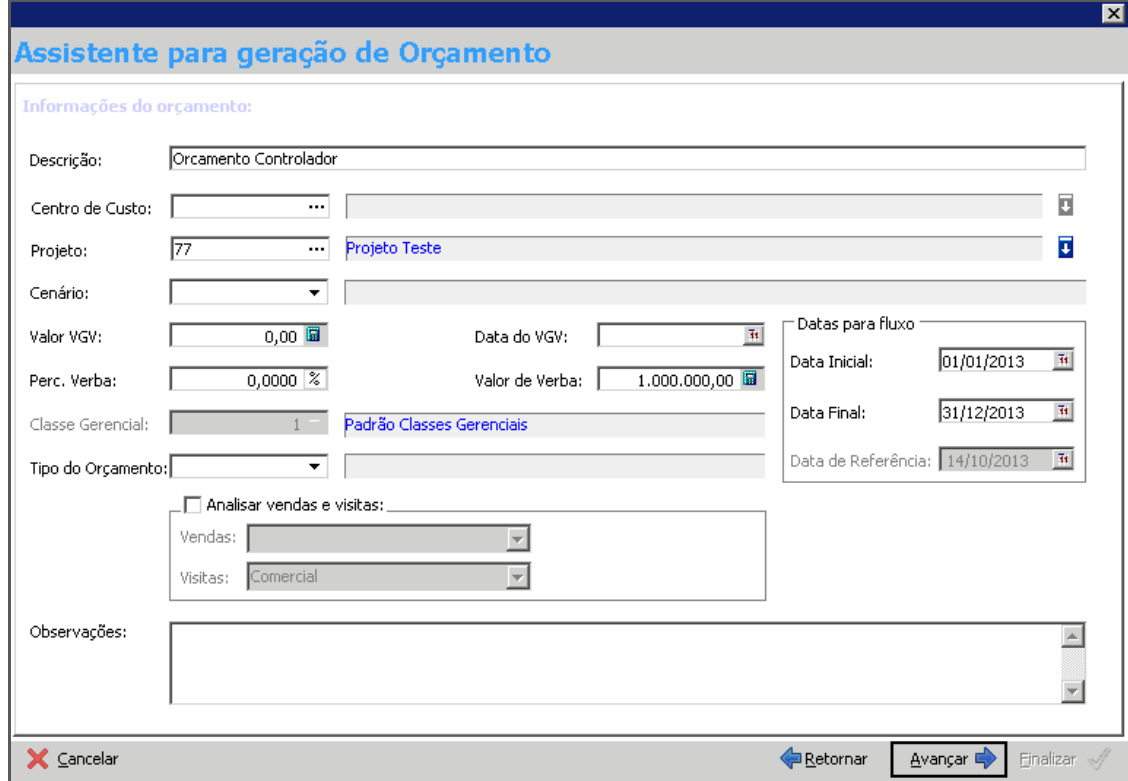

Assistente para geração de Orçamento

Ao avançar no assistente será apresentado todo o plano de classe gerencial que, por sua vez, poderá ser escolhido somente parte do plano de classe gerencial (devido o plano de classes ser criado para toda a empresa e existir orçamento por setores) ou todas as classes:

Assistente para geração de Orçamento

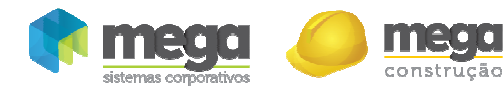

<u> ч</u>

Cartilha do Cliente – Painel Gerencial / Orçamento Gerencial

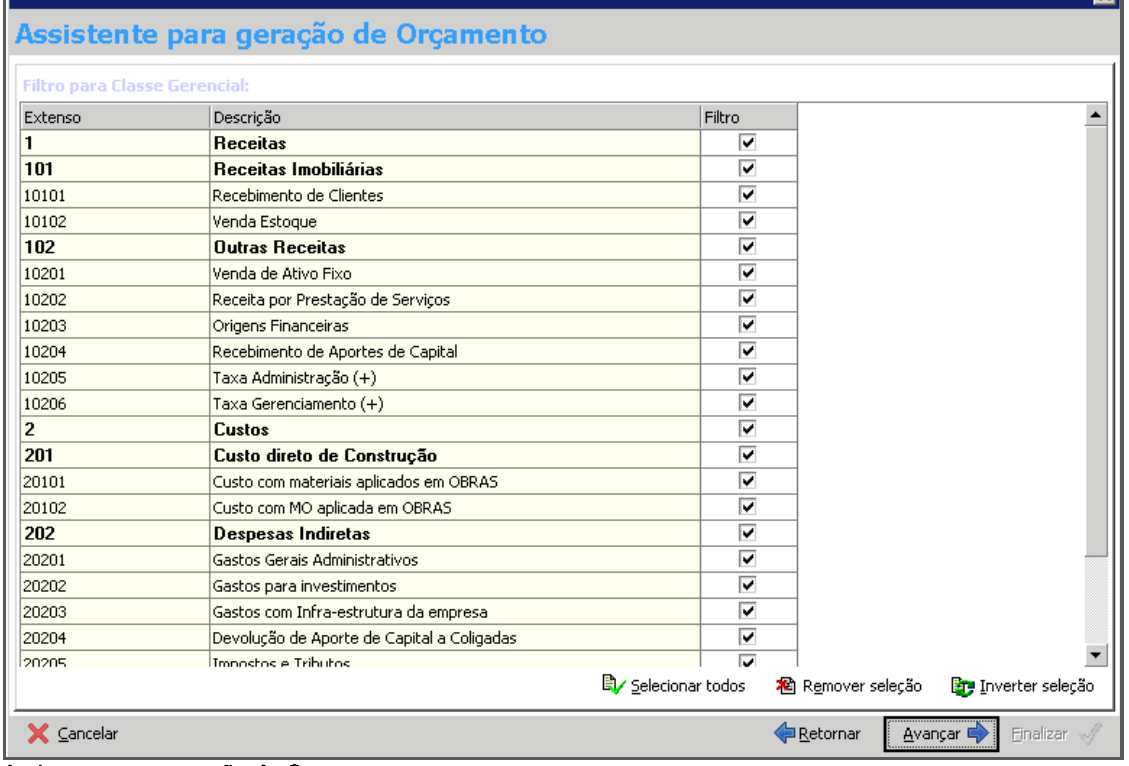

Assistente para geração de Orçamento

Caso sejam criadas mais classes após a criação do orçamento, existe uma tela de filtros de classe gerencial que permite vincular novas classes ao orçamento, desde que não infrinjam as regras acima citadas.

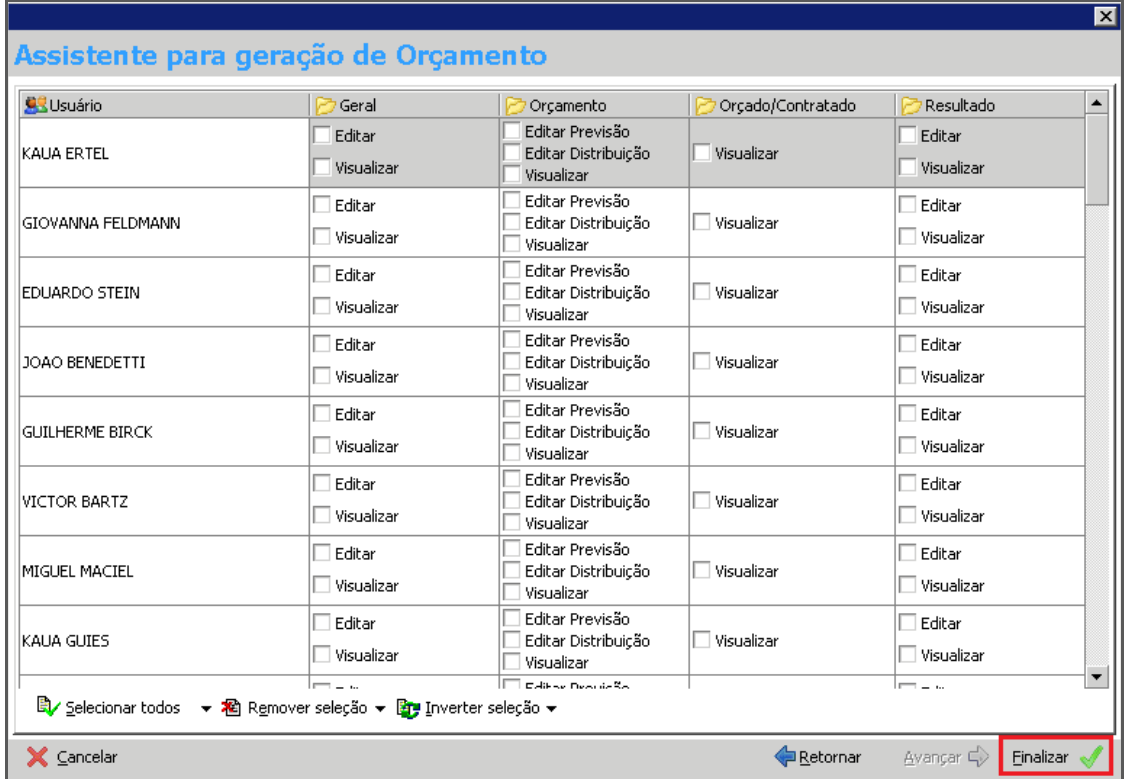

Assistente para geração de Orçamento

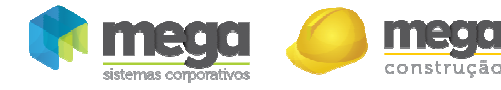

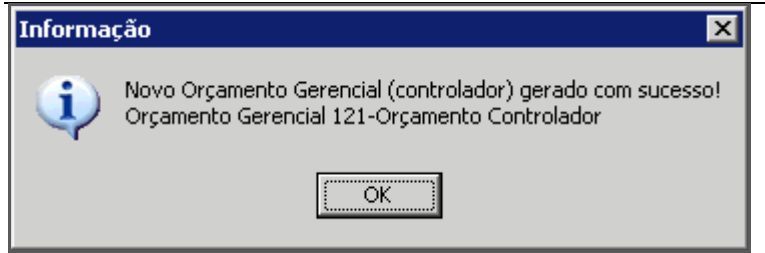

#### **Informação**

De volta à tela principal do orçamento gerencial, é possível visualizar todos os orçamentos já criados, sendo que, quando a imagem está habilitada identifica que o orçamento é do tipo controlador.

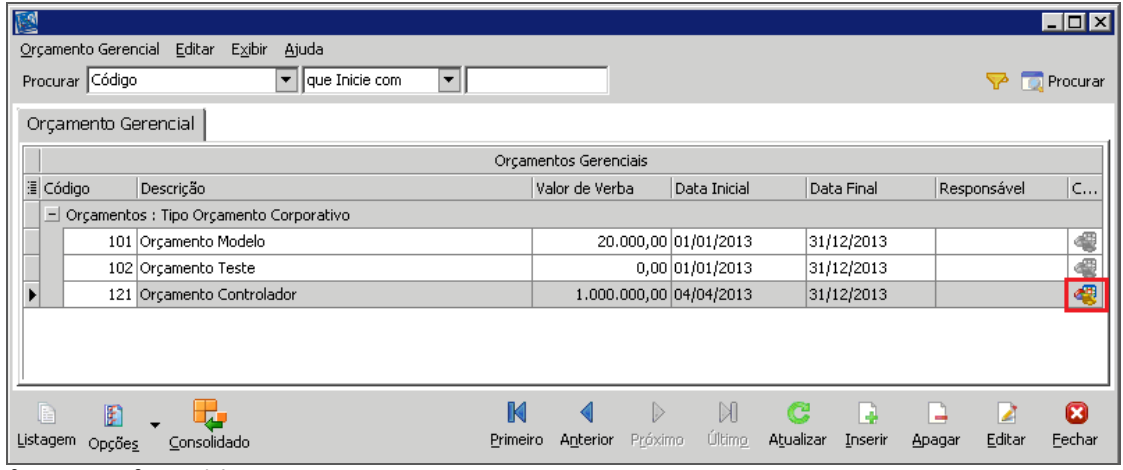

Orçamento Gerencial Orçamento Gerencial

## **Orçamento**

| E                                                                        |                                  |                                                     | <b>FEK</b>                       |  |  |  |  |  |  |  |  |  |
|--------------------------------------------------------------------------|----------------------------------|-----------------------------------------------------|----------------------------------|--|--|--|--|--|--|--|--|--|
| <b>DBO30-</b>                                                            |                                  |                                                     |                                  |  |  |  |  |  |  |  |  |  |
| Orçamento   Orçado / Contratado   Resultado   Segurança  <br>Geral       |                                  |                                                     |                                  |  |  |  |  |  |  |  |  |  |
|                                                                          |                                  |                                                     |                                  |  |  |  |  |  |  |  |  |  |
| Verba Total: 1.000.000.00                                                | Previsto: 0,00                   |                                                     | <b>Total Contratado: 0.00</b>    |  |  |  |  |  |  |  |  |  |
| <b>Orcamento Controlador</b>                                             | 1-Receitas                       |                                                     | 1 - Receitas                     |  |  |  |  |  |  |  |  |  |
| Distribuído: 0,00<br>Disponível: 1.000.000,00                            | Distribuído: 0,00                | Disponível: 0,00                                    | Mês: abr/2013<br>Acumulado: 0.00 |  |  |  |  |  |  |  |  |  |
| % Distribuído: 0,0000%<br>% Disponível: 100.0000%                        | % Distribuído: 0.0000%           | % Disponível: 0.0000%                               |                                  |  |  |  |  |  |  |  |  |  |
|                                                                          |                                  |                                                     |                                  |  |  |  |  |  |  |  |  |  |
| Descrição                                                                | Previsto                         | Parâmetros da Planilha de Orçamento                 | <b>Dados</b><br>$\mathbf{x}$     |  |  |  |  |  |  |  |  |  |
|                                                                          | Verba<br>% Verba                 | Ajustar valor previsto ao alterar valor da verba.   | Exportar Dados                   |  |  |  |  |  |  |  |  |  |
|                                                                          |                                  |                                                     | <b>A</b> Importação              |  |  |  |  |  |  |  |  |  |
| <b>Receitas</b><br>$\Box$ 1                                              | 0.0000%<br>0.0                   | □ Ajustar distribuição ao alterar o valor previsto. | Parâmetros                       |  |  |  |  |  |  |  |  |  |
| Receitas Imobiliárias<br>101<br>$\equiv$                                 | 0.0000x<br>0.0                   |                                                     | 11 Gráficos                      |  |  |  |  |  |  |  |  |  |
| 10101<br>Recebimento de Clientes                                         | 0.0000%<br>0.1                   | √ Editar distribuição no período de Referência      |                                  |  |  |  |  |  |  |  |  |  |
| 10102<br><b>Venda Estoque</b>                                            | 0.0000%<br>0J                    |                                                     | Ocorrências<br>Visualização      |  |  |  |  |  |  |  |  |  |
| 102<br><b>Outras Receitas</b><br>Ξ                                       | 0,0000%<br>0.0                   | □ Controlar fluxo contratado                        | <b>Estilo</b>                    |  |  |  |  |  |  |  |  |  |
| 10201<br>Venda de Ativo Fixo<br>10202                                    | 0.0000%<br>0.0                   | Tipo de controle do fluxo                           |                                  |  |  |  |  |  |  |  |  |  |
| Receita por Prestação de Serviços<br>10203                               | 0.0000%<br>0.0<br>0.0000%<br>0.0 | C Mensal                                            | <sup>2</sup> 1º Coluna Fixa      |  |  |  |  |  |  |  |  |  |
| <b>Origens Financeiras</b><br>10204<br>Recebimento de Aportes de Capital | 0.0000%<br>0.1                   | ○ Acumulado até hoje                                | <b>Processos</b>                 |  |  |  |  |  |  |  |  |  |
| 10205<br>Taxa Administração [+]                                          | 0.0000%<br>0.0                   |                                                     | $\Delta$ Apagar                  |  |  |  |  |  |  |  |  |  |
| 10206<br>Taxa Gerenciamento [+]                                          | 0.0000%<br>0,1                   | $\bigcirc$ Geral                                    | <b>Pr</b> Distribuição           |  |  |  |  |  |  |  |  |  |
|                                                                          |                                  |                                                     | <b>Filtrar Níveis</b>            |  |  |  |  |  |  |  |  |  |
|                                                                          | $\ddot{\phantom{1}}$             |                                                     | Nenhum Filtro<br><b>R</b> Fechar |  |  |  |  |  |  |  |  |  |
|                                                                          |                                  |                                                     |                                  |  |  |  |  |  |  |  |  |  |
|                                                                          |                                  |                                                     | Cancela<br>OK                    |  |  |  |  |  |  |  |  |  |

Orçamento Gerencial – Orçamento

Ao marcar o parâmetro "Controlar fluxo contratado", daremos início ao controle da verba de acordo com as parametrizações do orçamento e "Tipo de controle do fluxo":

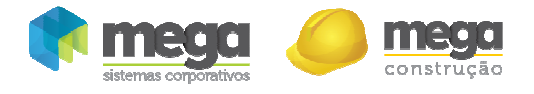

Mensal–Validação mês a mês dos valores previstos e contratados;

Acumulado até hoje – Validação da soma dos valores previstos até a data de referência com a soma dos valores contratados, também até a data de referência;

Geral – Validação da soma de todo o período do fluxo previsto com a soma de todo o período do fluxo contratado.

Conforme a escolha destes parâmetros será validada a edição da planilha de orçamento para que o valor previsto não seja inferior o valor contratado.

| $\mathbb{R}^3$                                                                                                    | $\Box$ olxi<br><b>DBO80.</b> |                                   |                                                                                                    |                   |               |                                                                                   |                     |                       |                                |  |  |
|----------------------------------------------------------------------------------------------------|------------------------------|-----------------------------------|----------------------------------------------------------------------------------------------------|-------------------|---------------|-----------------------------------------------------------------------------------|---------------------|-----------------------|--------------------------------|--|--|
| ⊕<br>Orçamento   Orçado / Contratado   Resultado   Segurança  <br>Geral                                                                                         |                              |                                   |                                                                                                    |                   |               |                                                                                   |                     |                       |                                |  |  |
| Verba Total: 1.000.000.00<br><b>Orcamento Controlador</b><br>Distribuído: 0.00<br>Disponível: 1.000.000,00<br>% Distribuído: 0.0000%<br>% Disponível: 100.0000% |                              |                                   | Previsto: 0,00<br>1-Receitas<br>Distribuído: 0,00<br>Disponível: 0,00<br>% Distribuído: 0.0000%<br>% Disponível: 0.0000% |                   |               | <b>Total Contratado: 0.00</b><br>1 - Receitas<br>Mês: abr/2013<br>Acumulado: 0.00 |                     |                       |                                |  |  |
|                                                                                                    |                              |                                   |                                                                                                    |                   |               |                                                                                   |                     |                       |                                |  |  |
|                                                                                                    |                              | Descrição                         | % Verba                                                                                                    | Previsto<br>Verba | %             | abr/13<br>Valor                                                                   | %                   | mai/13 $\triangleq$   | <b>Dados</b><br>Exportar Dados |  |  |
|                                                                                                    | Ξ<br>11                      | <b>Receitas</b>                   | 0.00008                                                                                                    | 0.00              | 0.00008       | 0.00                                                                              | 0.0000x             |                       | Importação                     |  |  |
|                                                                                                    | 101<br>Ξ                     | Receitas Imobiliárias             | 0.0000x                                                                                                    | 0.00              | 0.00002       | 0.00                                                                              | 0.00002             |                       | $\overline{\nabla}$ Parametros |  |  |
|                                                                                                    | 10101                        | Recebimento de Clientes           | 0.0000%                                                                                                    | 0.00              | 0.0000%       | 0.00                                                                              | 0.0000%             |                       | <b>II</b> Gráficos             |  |  |
|                                                                                                    | 10102                        | <b>Venda Estoque</b>              | 0.0000%                                                                                                    | 0.00              | 0.0000%       | 0.00                                                                              | 0.0000%             |                       | Ocorrências                    |  |  |
|                                                                                                    | 102<br>Ξ                     | <b>Outras Receitas</b>            | 0.0000x                                                                                                    | 0.00              | 0.0000x       | 0.00                                                                              | 0.0000x             |                       | Visualização                   |  |  |
|                                                                                                    | 10201                        | Venda de Ativo Fixo               | 0.0000%                                                                                                    | 0.00              | 0.0000%       | 0.00                                                                              | 0.0000%             |                       | <b>Estilo</b>                  |  |  |
|                                                                                                    | 10202                        | Receita por Prestação de Serviços | 0.0000%                                                                                                    | 0.00              | 0.0000%       | 0.00                                                                              | 0.0000%             |                       | <sup>2</sup> 1º Coluna Fixa    |  |  |
|                                                                                                    | 10203                        | <b>Origens Financeiras</b>        | 0.0000%                                                                                                    | 0.00              | 0.0000%       | 0.00                                                                              | 0.0000%             |                       | <b>Processos</b>               |  |  |
|                                                                                                    | 10204                        | Recebimento de Aportes de Capital | 0.0000%                                                                                                    | 0.00              | 0.0000%       | 0.00                                                                              | 0.0000%             |                       | Apagar                         |  |  |
|                                                                                                    | 10205                        | Taxa Administração [+]            | 0.0000%                                                                                                    | 0,00              | 0.00002       | 0.00                                                                              | 0.0000%<br>o oppost |                       | 2<br><b>M</b> Distribuição     |  |  |
|                                                                                                    | 10206                        | Taxa Gerenciamento [+]            | 0.0000%                                                                                                    | 0.00              | $0.00$ $\sim$ | 0.00<br>Aplicar saldo da distribuição para o próximo mês                          |                     |                       | Grupo: 1                       |  |  |
|                                                                                                    | 12                           | <b>Custos</b>                     | 0.0000x                                                                                                    | 0.00              | 0.000         | Linear no período do fluxo                                                        |                     |                       | <b>Todas Classes</b>           |  |  |
|                                                                                                    | Ξ<br>201<br>Ξ                | Custo direto de Construção        | 0.0000x                                                                                                    | 0.00              | 0.000         | Na célula indicada<br>Nas células zeradas                                         |                     |                       |                                |  |  |
|                                                                                                    |                              |                                   |                                                                                                    |                   |               |                                                                                   |                     | $\blacktriangleright$ |                                |  |  |
|                                                                                                    | X Cancela<br>OK              |                                   |                                                                                                    |                   |               |                                                                                   |                     |                       |                                |  |  |

Orçamento Gerencial – Orçamento

O painel superior (1) possui um resumos dos valores previstos e contratados, visando auxiliar na distribuição da verba.

O campo total contratado traz a soma de todos os valores contratados da classe gerencial no período do fluxo e o percentual entre o valor total contratado da classe x o valor total distribuído no fluxo previsto. No campo "Acumulado" é demonstrado o valor contratado acumulado até o mês da coluna selecionada e o campo saldo traz o saldo referente o tipo de controle do fluxo que pode ser mensal, acumulado até hoje ou geral.

Distribuição (2) – Nas opções de distribuição, temos outras 2 funções para facilitar a edição da planilha:

*Aplicar saldo da distribuição para o próximo mês* – É possível ajustar o valor previsto retirando o saldo entre os valores previstos e contratado desde o início do fluxo até a data de referência (mês atual) para aplicá-lo no mês seguinte;

*Importar fluxo contratado como previsão* – Permite iniciar o planejamento de todo orçamento com base no fluxo contratado.

As demais funções modificam a planilha de orçamento somente após a data de referência.

### Orçado/Contratado

Quando o orçamento gerencial for do tipo controlador, os valores contratados serão apresentados em tempo real, sem a necessidade de atualização do DatawareHouse. O fluxo contratado do orçamento gerencial controlador possui as origens compreendidas por:

construcão

#### Financeiro:

- $\checkmark$  Contas a Pagar;
- $\checkmark$  Movimento Financeiro;

Controle Patronal (valores do INSS Patronal gerados como documentos vinculados).

#### Administração de Materiais:

- Cotação de Preço;
- $\checkmark$  Pedido livre com previsão financeira;
- $\checkmark$  Recebimento de Nota Fiscal:
- $\checkmark$  Conhecimento de Frete FOB (considerando a classe financeira, centro de custo e projeto do documento vinculado).

#### Contratos de Empreiteiros:

- Pré Contratos;
- $\checkmark$  Contratos:
- ✔ Medicões:
- $\checkmark$  Aditivo:
- $\checkmark$  Contratos Livres.

### Administração de Obras:

Entrada de documentos com previsão no financeiro.

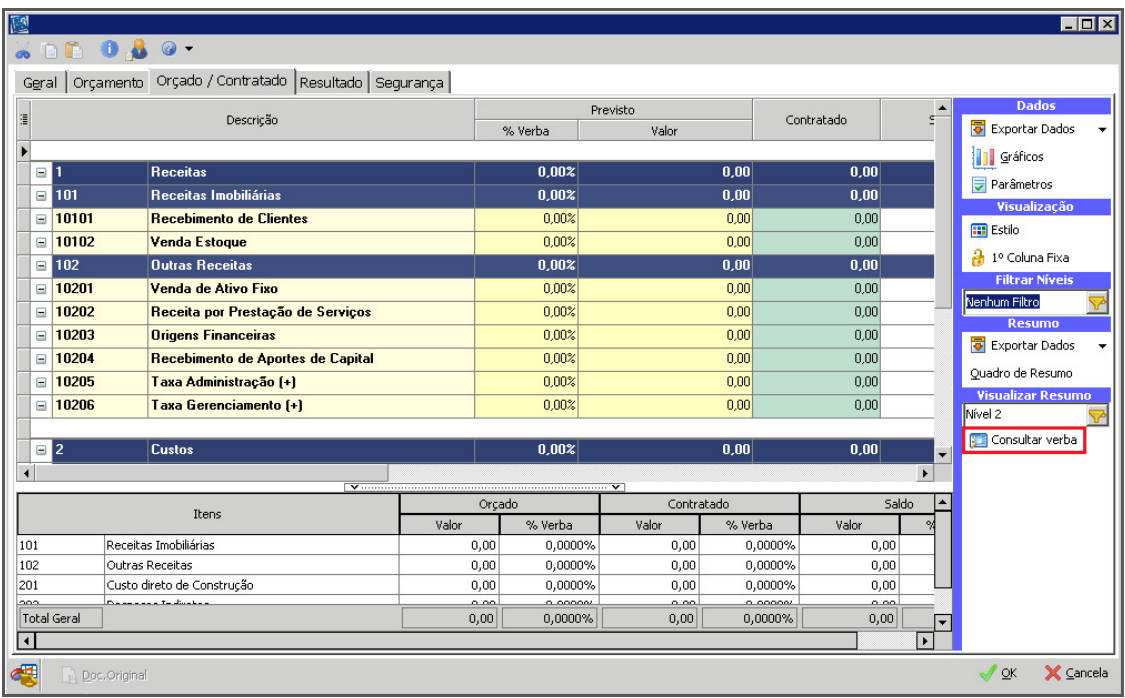

#### Orçamento Gerencial – Orçado/Contrato

Consultar Verba – Processo para pesquisa de verba disponível, somente é utilizado para pesquisa de verba dos orçamentos gerenciais controladores:

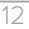

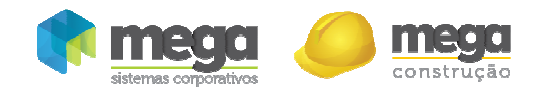

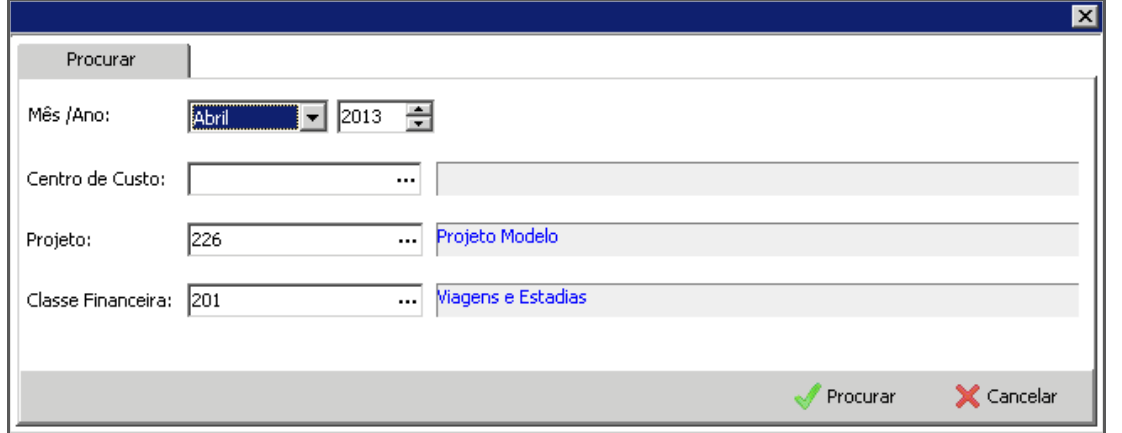

Consultar verba

Informar o mês/ano, o centro de custo e/ou o projeto e a classe financeira desejada. Pressionando o botão "Pesquisar" abre-se uma nova aba chamada "Resultado", nela pode ser identificado o orçamento gerencial que esta controlando os dados informados e a informação dos valores previsto, contratado e o saldo disponível. O botão ao lado do campo contratado, quando pressionado, abre uma tela com todos os agentes que compõem o valor contratado.

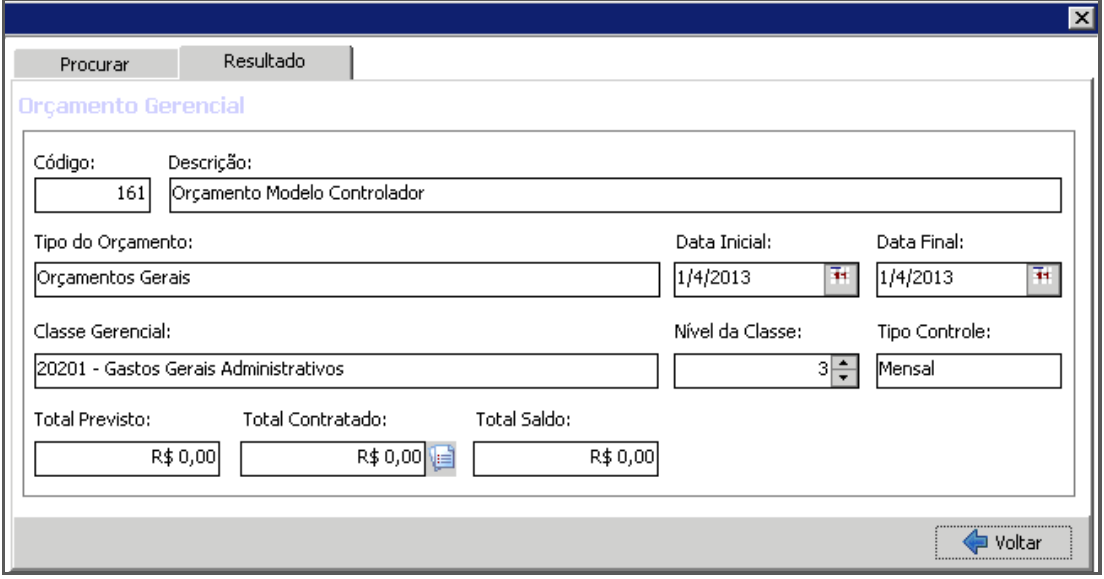

Consultar Verba

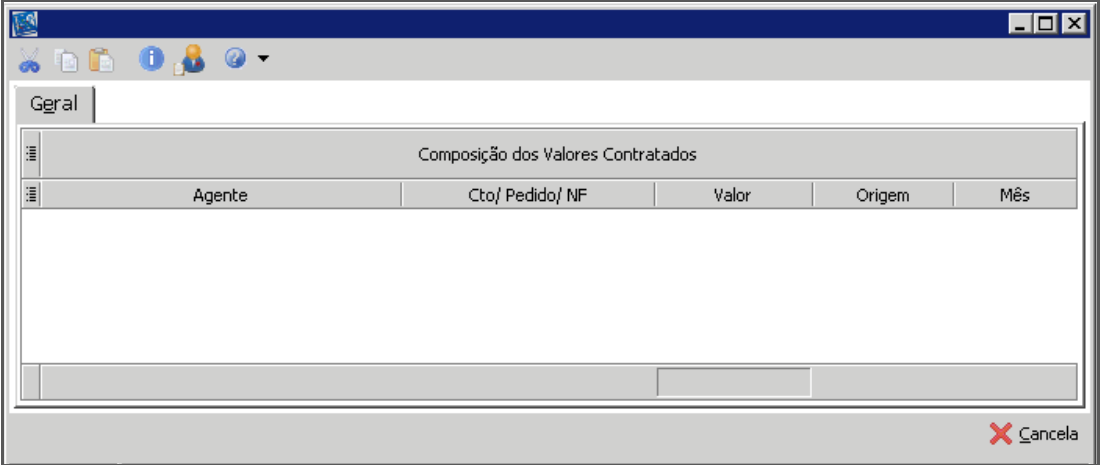

#### Consultar Verba

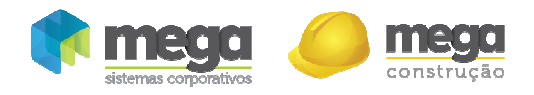

No processo de validação, o sistema pesquisará o orçamento gerencial controlador com o centro de custo, projeto, classe financeira, que possua o fluxo na data do documento e que esteja com a opção controle "Ativa". Caso encontre o orçamento gerencial, buscará o valor previsto e contratado conforme a regra do tipo de controle do fluxo (mensal, acumulado até hoje ou geral); se o valor previsto for inferior ao valor contratado é bloqueado a gravação de todo documento, caso contrário permite que ela seja feita. Mas se o orçamento gerencial controlador não for encontrado, então é verificado se deve bloquear os documentos que não possuem planejamento de verba. Se este controle estiver ativo o documento também será bloqueado, caso contrário permitirá sua gravação.

Abaixo, desenho do fluxo do processo, mostrando a entrada do documento e a sua validação de verba:

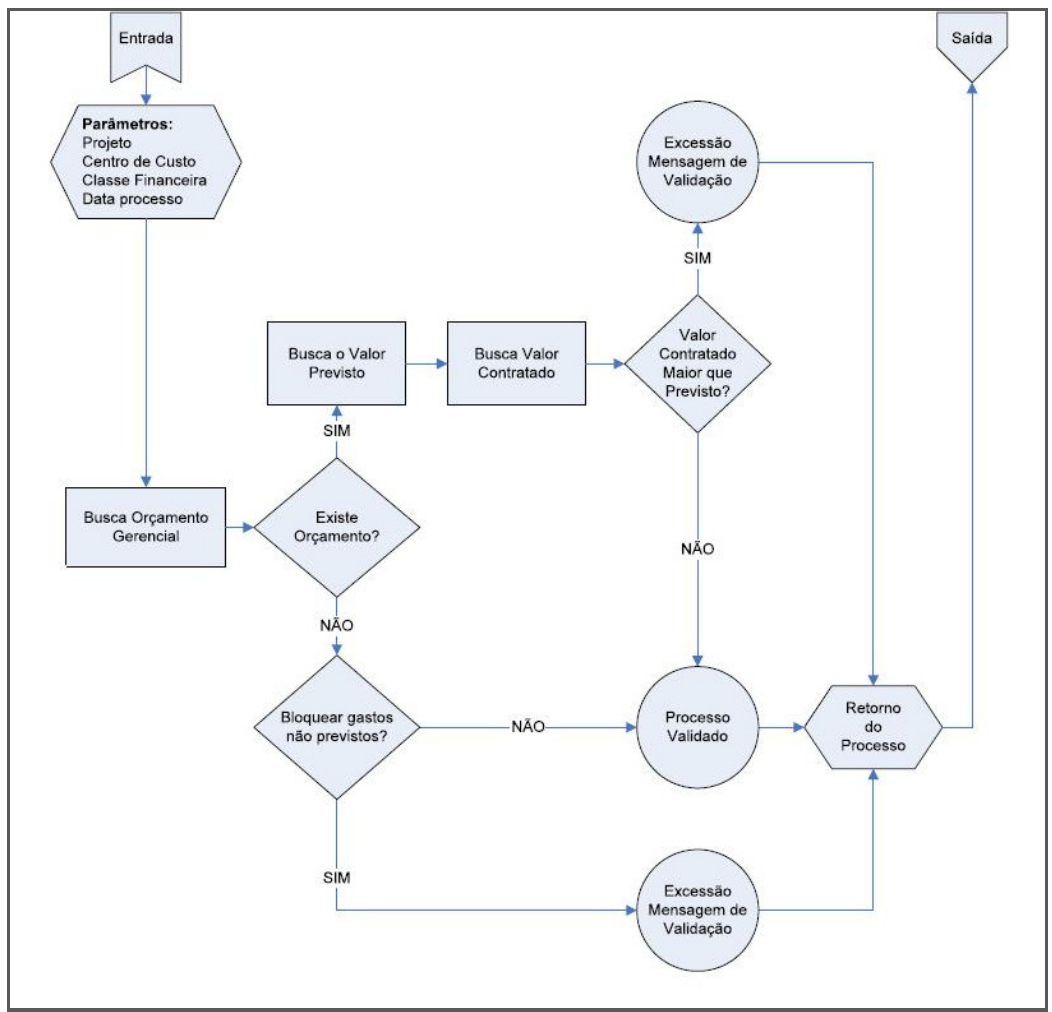

Fluxo do Processo de Validação da Verba

A seguir, temos a mensagem emitida pelo sistema na entrada de documentos por falta de verba:

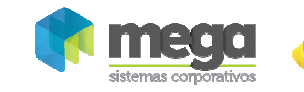

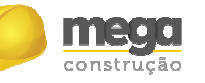

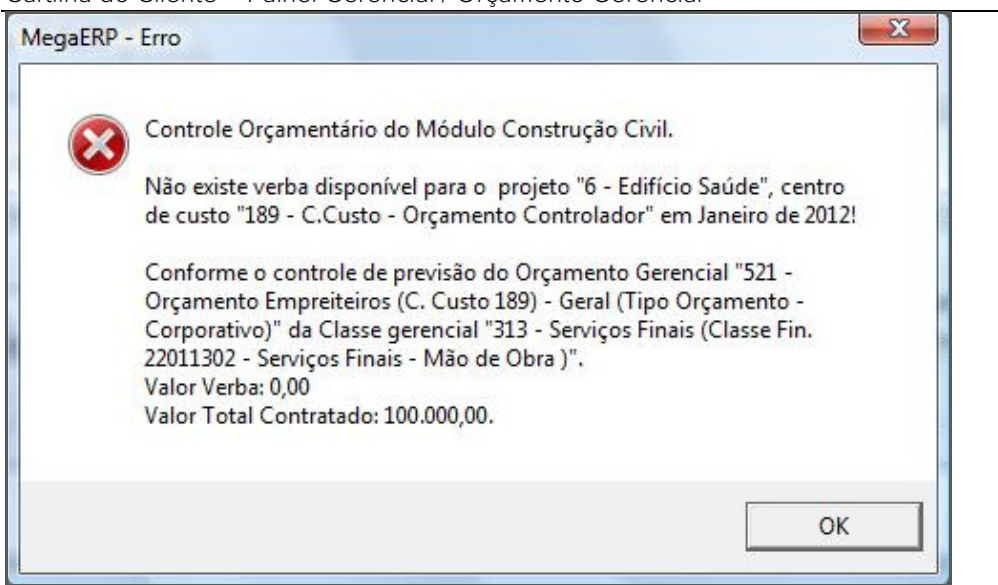

Mensagem de verba indisponível para lançamento

Mensagem emitida pelo sistema na entrada de documentos que não possuem planejamento de verba:

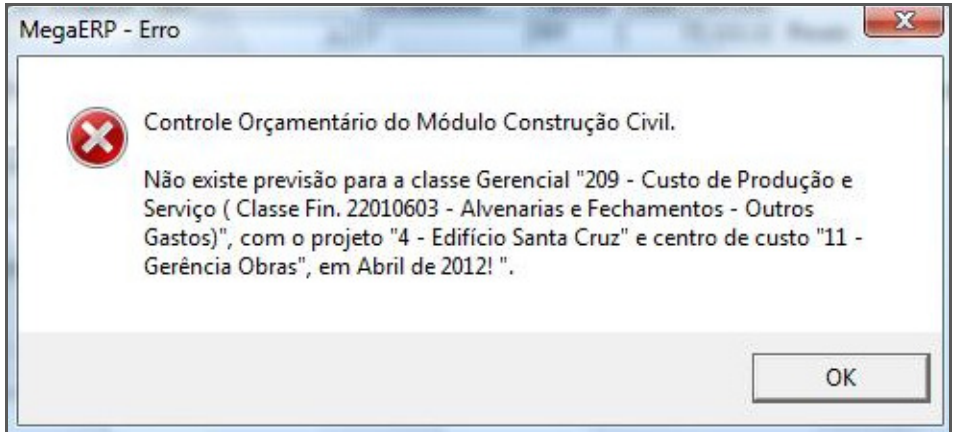

Mensagem de verba indisponível para lançamento